# Vrapper

#### István Módos

modosist@fel.cvut.cz

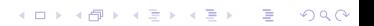

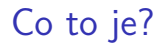

#### **• plugin pro Eclipse IDE emulující chování editoru Vim**

# Co chci dělat

▶ v řádkovém vizuálním módu zůstává kurzor na místě, pokud se vyznačený blok rozšiřuje směrem "vzhůru"

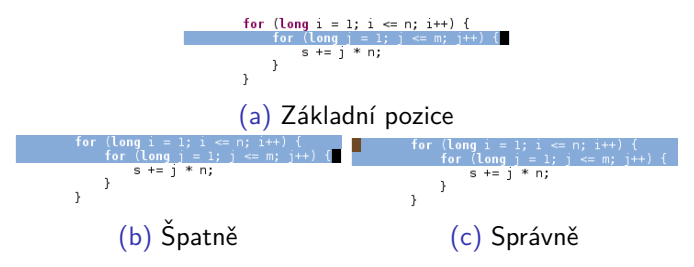

► matoucí, není jasné, kterým směrem se bude vyznačený blok rozšiřovat při pohybu mezi řádkami (u Vim změna nastává na řádku s kurzorem)

 $A \equiv 1 + 4 \sqrt{10} + 4 \sqrt{10} + 4 \sqrt{10} + 4 \sqrt{10} + 1$ 

 $\Omega$ 

- ► nefunguje příkaz 'o' (přehodí kurzor na druhý konec vyznačeného textu), byť je klávesová sekvence přiřazena
- $\blacktriangleright$  + opravit dalších pár defektů, na které jsem narazil během používání

### Co bylo uděláno a přijato

- 1. oprava chyby ze zadání, pull request  $#170$
- 2. přidáno nastavení 'cursorline', pull request  $#176$
- 3. přepsán kód pro textové objekty odstavců, pull request  $#180$

**KOD KAR KED KED E VOQO** 

### Komunikace

- 1. změny byly přijímány do projektu docela rychle
- 2. povzbudivé komentáře motivovaly do další práce